## CLICCARE SU: **START**

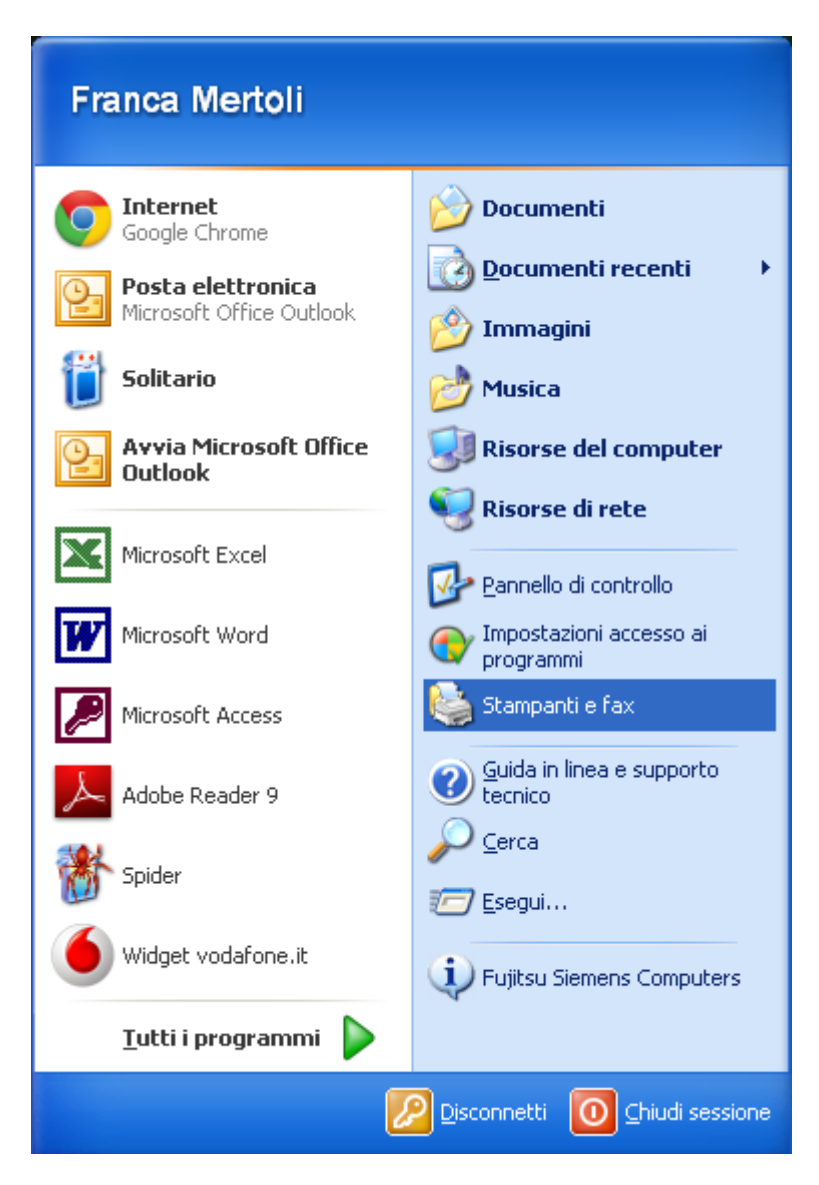

CLICCARE SU: **STAMPANTI E FAX**

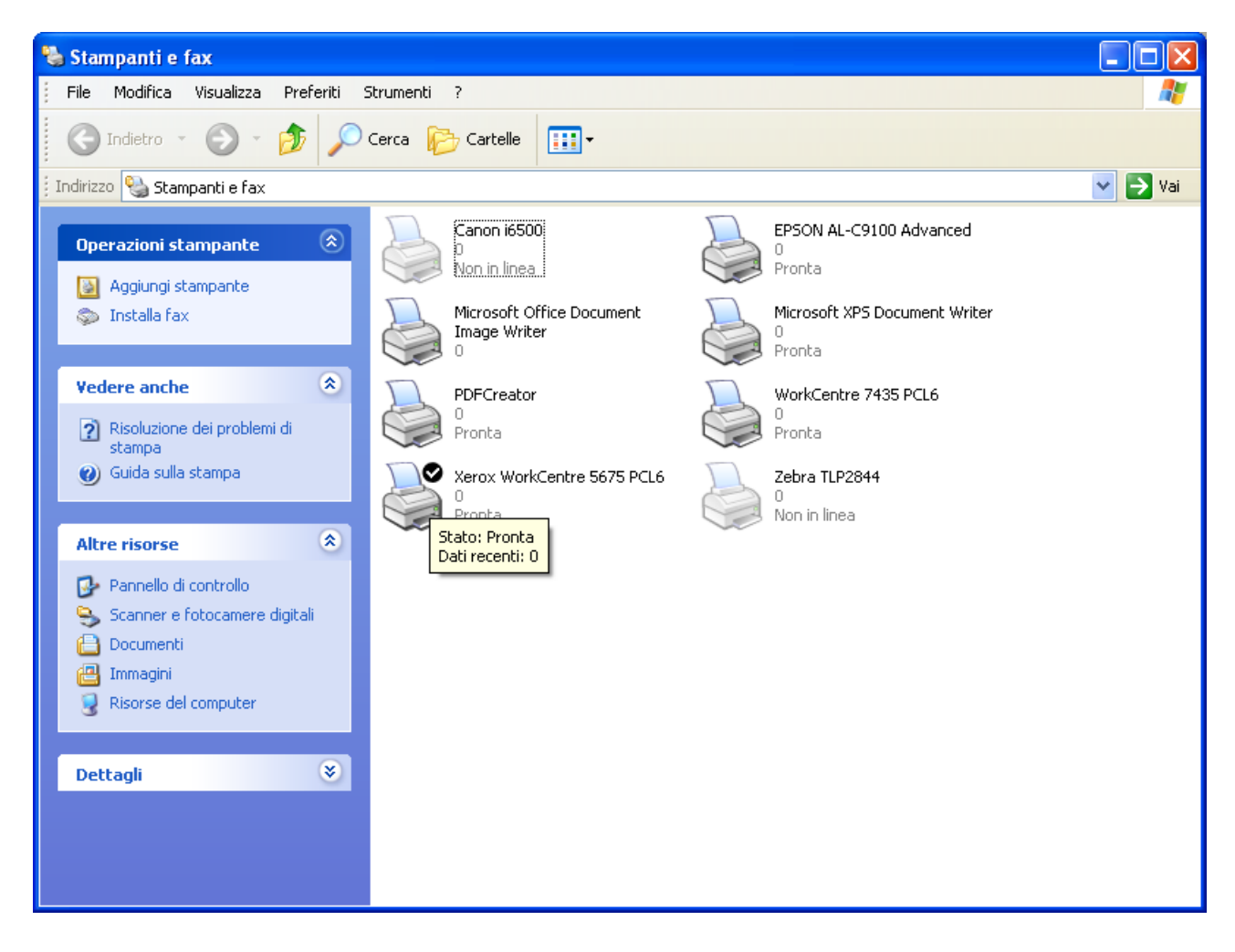

POSIZIONARSI SULLA STAMPANTE XEROX INTERESSATA: TASTO DESTRO DEL **MOUSE E POI CLICCARE SU PREFERENZA DI STAMPA** 

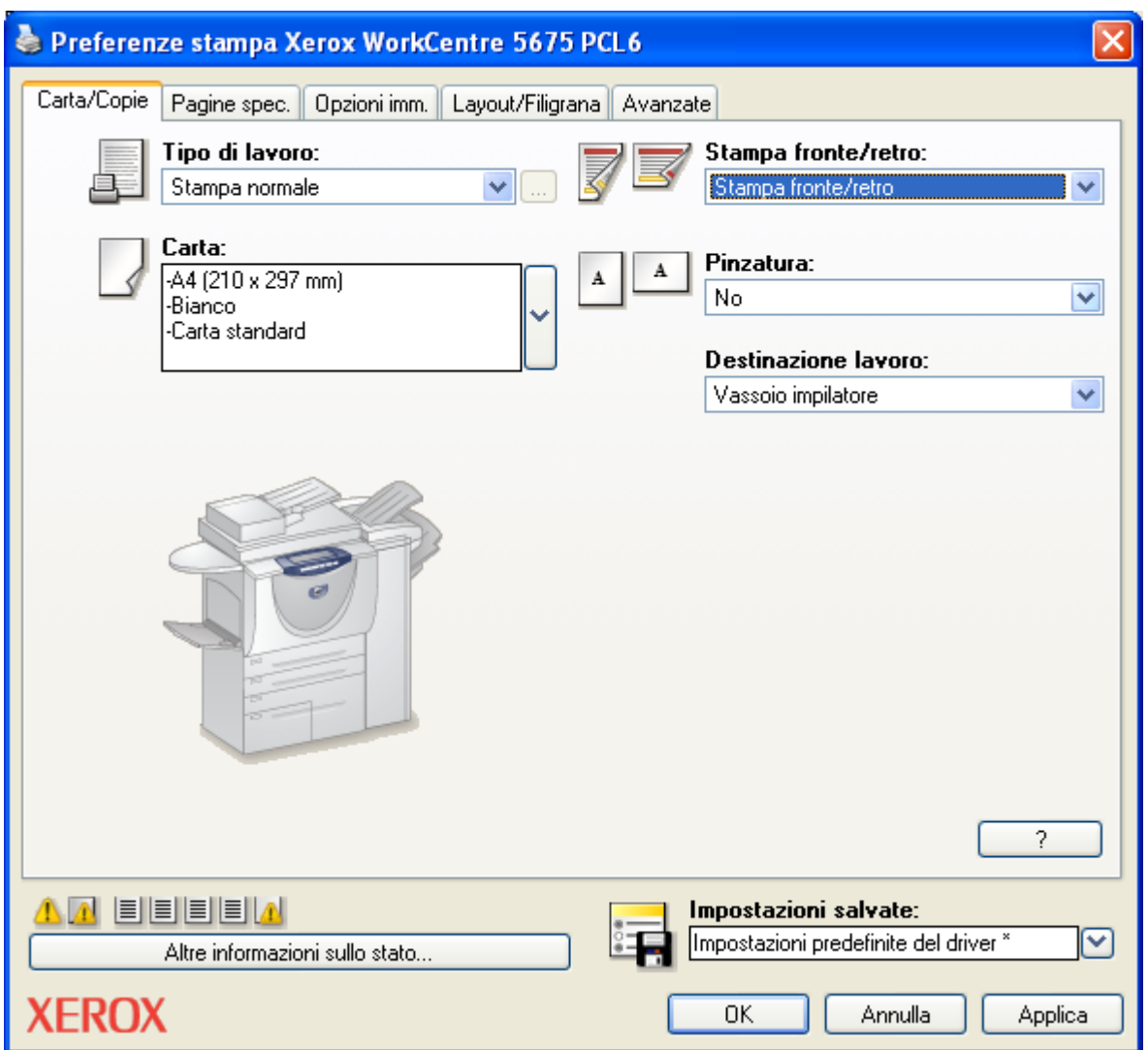

ANDARE IN STAMPA FRONTE/RETRO E SCEGLIERE DAL MENU' A TENDINA L'OPZIONE: **STAMPA FRONTE/RETRO, CLICCARE SU APPLICA E POI OK**